#### **SEMATECH**

*1997 Statistical Methods Symposium*

Austin

# Regression Models for a Binary Response Using EXCEL and JMP

**David C. Trindade, Ph.D.**

#### $\mathbf{S}$ тат-Тесн

Consulting and Training in Applied Statistics San Jose, CA

# Topics

- Practical Examples
- Properties of a Binary Response
- $\bullet$  Linear Regression Models for Binary Responses
	- Simple Straight Line
	- Weighted Least Squares
- Regression in EXCEL and JMP
- Logistic Response Function
- Logistic Regression
	- Repeated Observations (Grouped Data)
	- Individual Observations
- Logit Analysis in EXCEL and JMP
- $\bullet$ **Conclusion**

## Practical Examples: Binary Responses

Consider the following situations:

- A weatherman would like to understand if the probability of a rainy day occurring depends on atmospheric pressure, temperature, or relative humidity
- A doctor wants to estimate the chance of a stroke incident as a function of blood pressure or weight
- An engineer is interested in the likelihood of a device failing functionality based on specific parametric readings

# More Practical Examples

- The corrections department is trying to learn if the number of inmate training hours affects the probability of released prisoners returning to jail (recidivism)
- The military is interested in the probability of a missile destroying an incoming target as a function of the speed of the target
- A real estate agency is concerned with measuring the likelihood of selling property given the income of various clients
- An equipment manufacturer is investigating reliability after six months of operation using different spin rates or temperature settings

# Binary Responses

- In all these examples, the dependent variable is a binary indicator response, taking on the values of either 0 or 1, depending on which of of two categories the response falls into: success-failure, yes-no, rainydry, target hit-target missed, etc.
- We are interested in determining the role of explanatory or regressor variables  $X_{1}$ ,  $X_{2}$ , … on the binary response for purposes of prediction.

## Simple Linear Regression

Consider the simple linear regression model for a binary response:

$$
Y_i = \beta_0 + \beta_1 X_i + \varepsilon_i
$$

where the indicator variable  $Y^{}_{i}$  = 0, 1. Since  $E\big(\boldsymbol{\mathcal{E}}_i\big)$  = 0, the mean response is  $=0$ 

$$
E(Y_i) = \beta_0 + \beta_1 X_i
$$

# Interpretation of Binary Response

- Since *Yi* can take on only the values 0 and 1, we choose the Bernoulli distribution for the probability model.
- Thus, the probability that  $Y_i$  = 1 is the mean  $p_i$  and the probability that  $Y_i = 0$  is 1-  $p_i$ .
- The mean response

$$
E(Y_i) = 1 \times p_i + 0 \times (1 - p_i) = p_i
$$

is thus interpreted as the  $\boldsymbol{\mathsf{probability}}$  that  $Y_i$  = 1 when the regressor variable is *Xi*.

### Model Considerations

Consider the variance of  $Y_i$  for a given  $X_i$  :

$$
V(Y_i|X_i) = V(\beta_0 + \beta_1 X_i + \varepsilon_i | X_i) = V(\varepsilon_i | X_i)
$$
  
=  $p_i(1-p_i) = (\beta_0 + \beta_1 X_i)(1-\beta_0 - \beta_1 X_i)$ 

We see the **variance is not constant** since it depends on the value of *<sup>X</sup>i*. This is a violation of basic regression assumptions.

• Solution: Use **weighted least squares regression** in which the weights selected are inversely proportional to the variance of *<sup>Y</sup>i*, where

$$
\text{Var}(Y_i) = \hat{Y}_i \left( 1 - \hat{Y}_i \right)
$$

## Distribution of Errors

- Note also that the errors cannot be normally distributed since there are only two possible values (0 or 1) for ε*i* at each regressor level.
- Fitted model should have the property that the predicted responses lie between 0 and 1 for all *Xi*within the range of original data. No guarantee that the simple linear model will have this behavior.

#### Example 1: Missile Test Data\*

The table shows the results of test-firing 25 ground to air missiles at targets of various speeds. A "1" is a hit and a "0" is a miss.

\* Example from Montgomery & Peck, *Introduction to Linear Regression Analysis*, 2nd Ed. Table 6.4

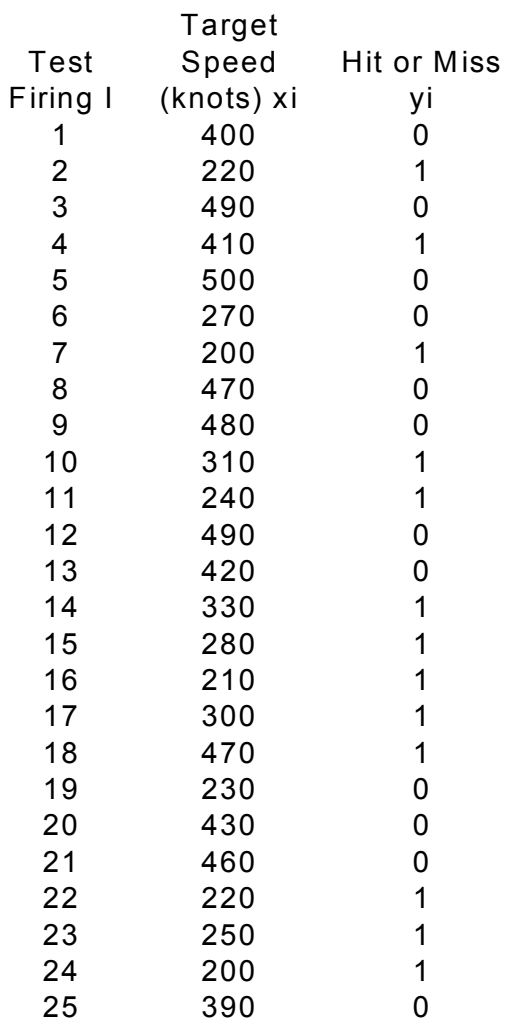

## EXCEL Plot of Data

There appears to be a tendency for misses to increase with increasing target speed.

Let us group the data to reveal the association better.

**Plot of yi Versus Target Speed xi (knots)**

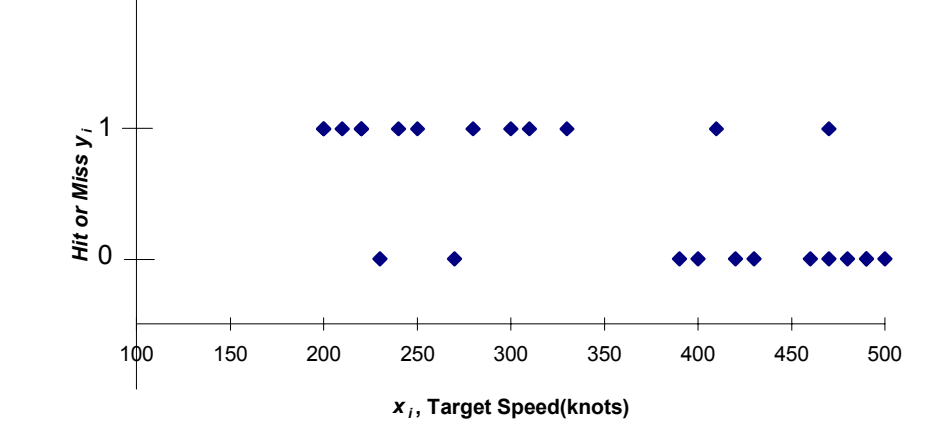

#### Grouped Data

**Succes Fraction versus Speed Interval**

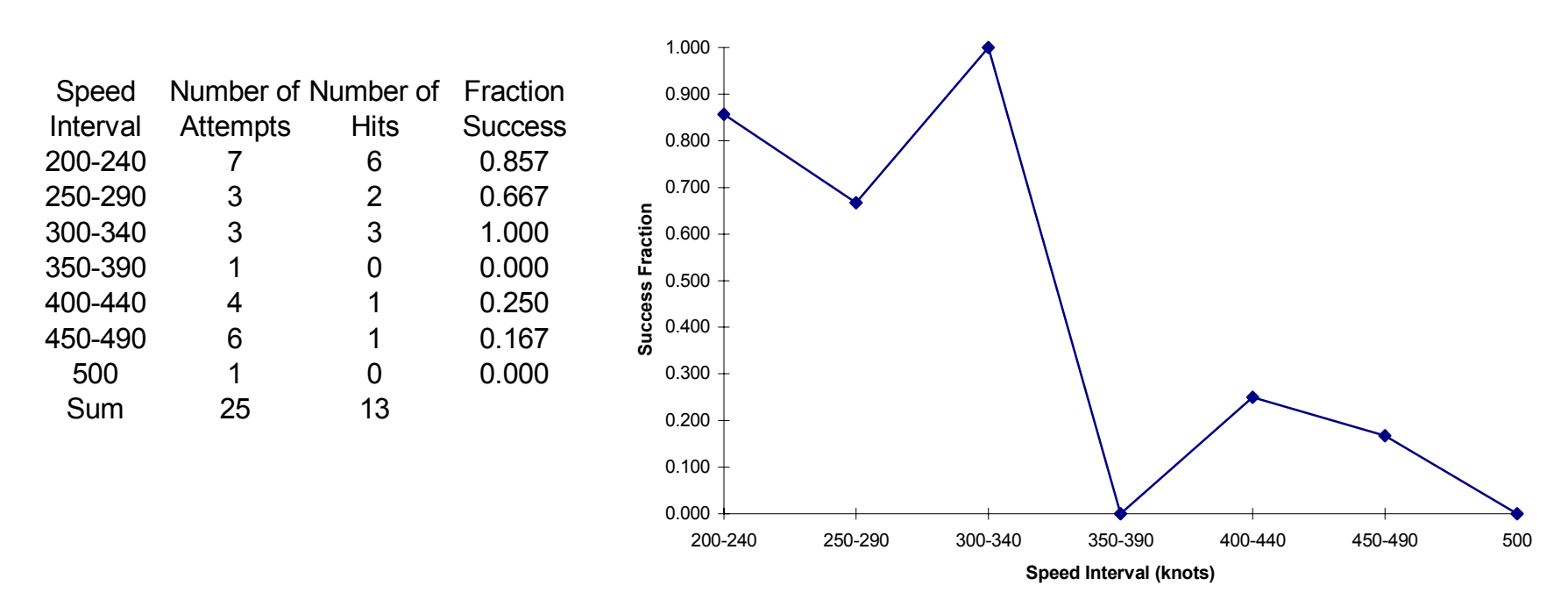

Clearly, the probability of a hit seems to decrease with speed. We will fit a straight-line model to the data using weighted least squares.

## Weighted Least Squares

• We will use the inverse of the variance of  $Y_i$  for the weights  $w_i$  . **Problem**: these are not known because they are a function of the unknown parameters  $\beta_0$ ,  $\beta_1$  in the regression model. That is, the weights *w<sub>i</sub>* are:

$$
w_i = \frac{1}{V(Y_i|X_i)} = \frac{1}{p_i(1-p_i)} = \frac{1}{(\beta_0 + \beta_1 X_i)(1-\beta_0 - \beta_1 X_i)}
$$

•• Solution: We can initially estimate  $\beta_0$ ,  $\beta_1$  using ordinary (unweighted) LS. Then, we calculate the weights with these estimates and solve for the weighted LS coefficients. One iteration usually suffices.

#### Simple Linear Regression in EXCEL

Several methods exist:

- Use "Regression" macro in "**Data Analysis Tools**."
- Use "**Function**" button to pull up "Slope" and "Intercept" under "Statistical" listings. Sort data first by regressor variable.
- Click on data points in plot of  $Y_i$  vs.  $X_i$ , select menubar "Insert" followed by "**Trendline**". In dialog box, select options tab and choose "Display equation on chart."
- Use EXCEL **array tools** (transpose, minverse, and mmult) to define and manipulate matrices. (Requires Cntrl-Shift-Enter for array entry.)

## EXCEL Data Analysis Tools

#### Output:

SUMMARY OUTPUT

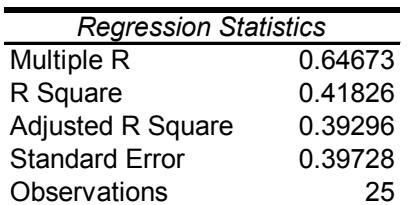

Can also display residuals and various plots.

ANOVA

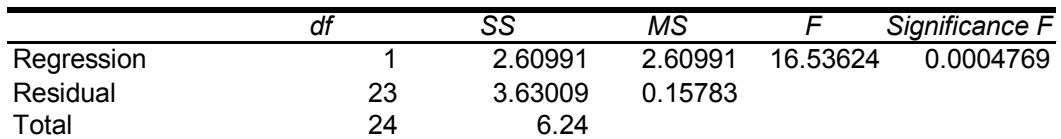

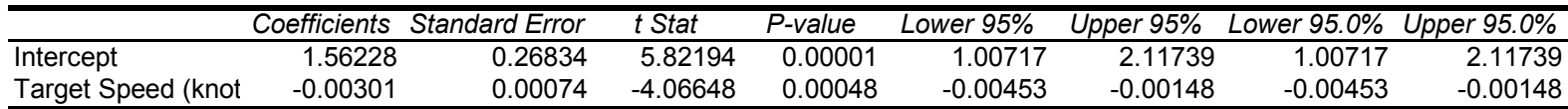

### EXCEL Functions

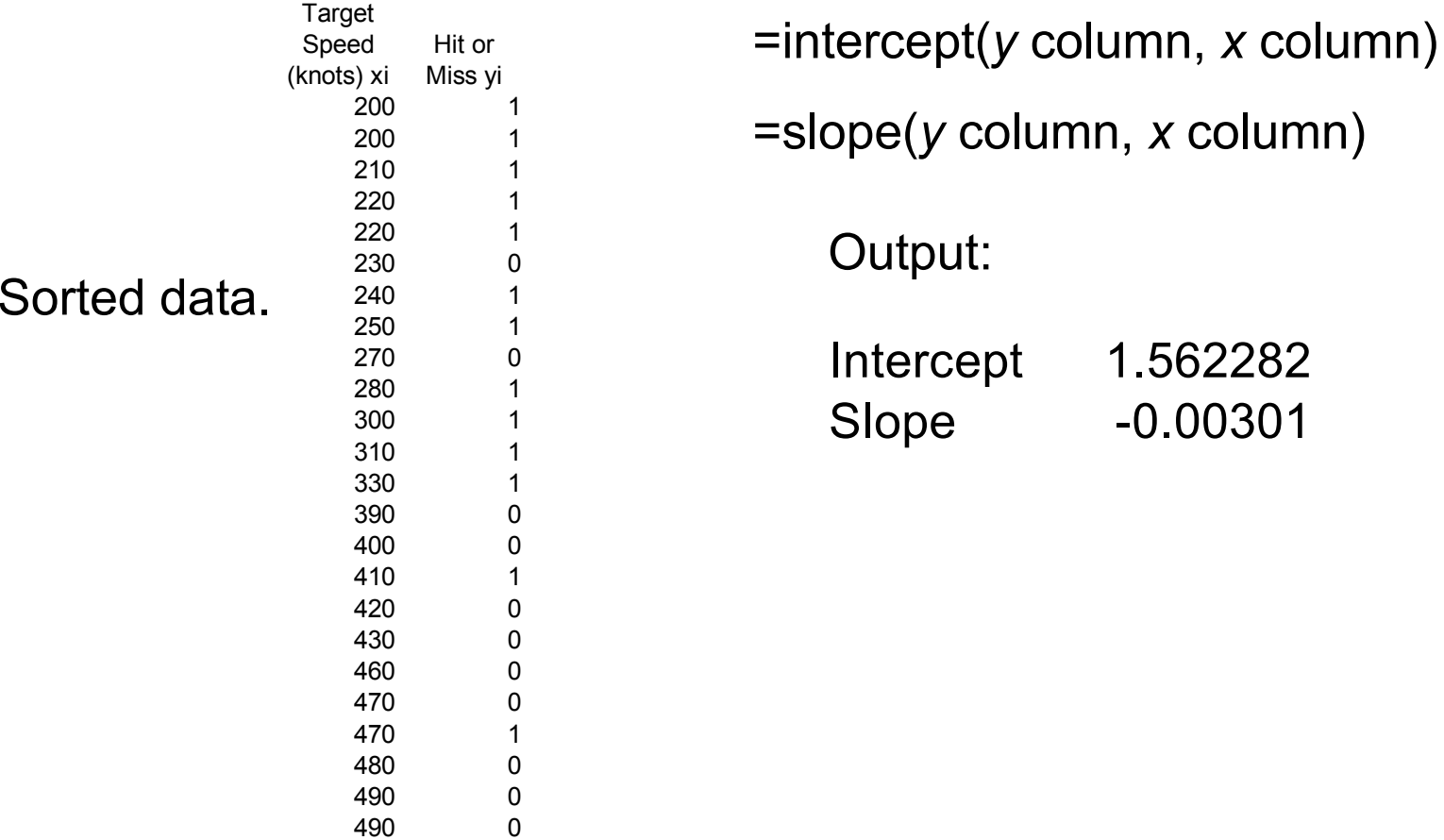

500

 $\pmb{0}$ 

## EXCEL Equation on Chart

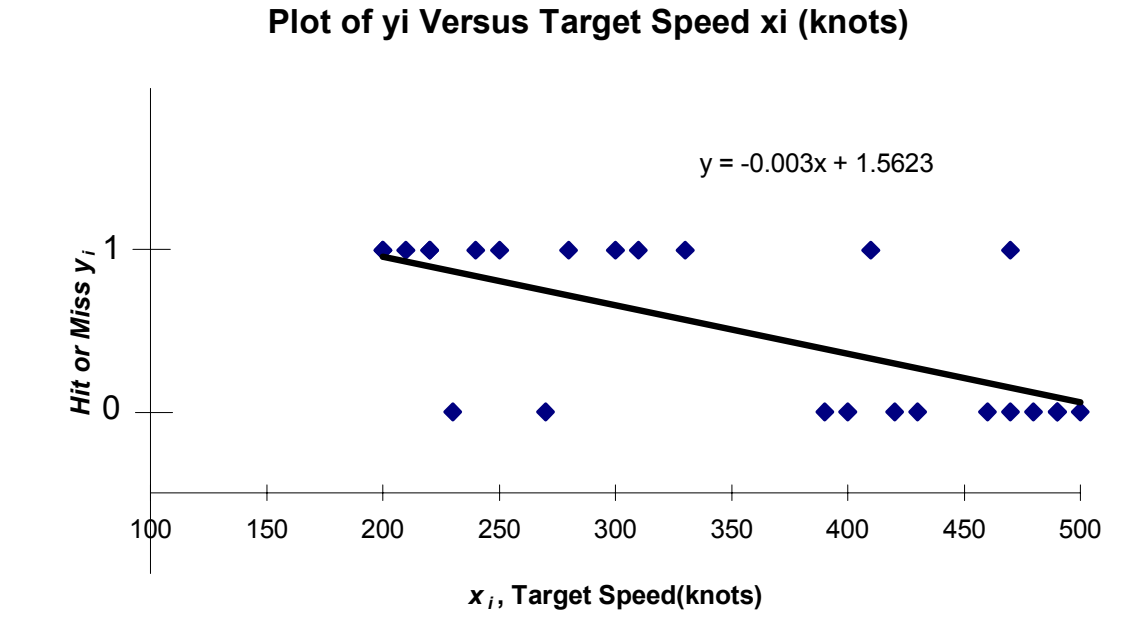

# EXCEL Array Functions

Three key functions: =transpose(range) =mmult(range1, range2) =minverse(range) Requires Cntrl-Shift-Enter each time.

# EXCEL Matrix Manipulation

Define the design matrix  $X$  by adding a column of "1"s for the constant in the model.

Then, progressively calculate:

- $\bullet$  the transpose  $\mathsf{X}'$
- the product X'X
- the inverse of X'X
- the product X'Y
- the LS regression **coefficients** = (X'X)-1(X'Y)

The standard errors of the coefficients can be obtained from thesquare root of the diagonal elements of the variance-covariance matrix: MSE  $x$  (X'X)<sup>-1</sup>. Find MSE from the residuals SS and df.

## EXCEL Matrix Example

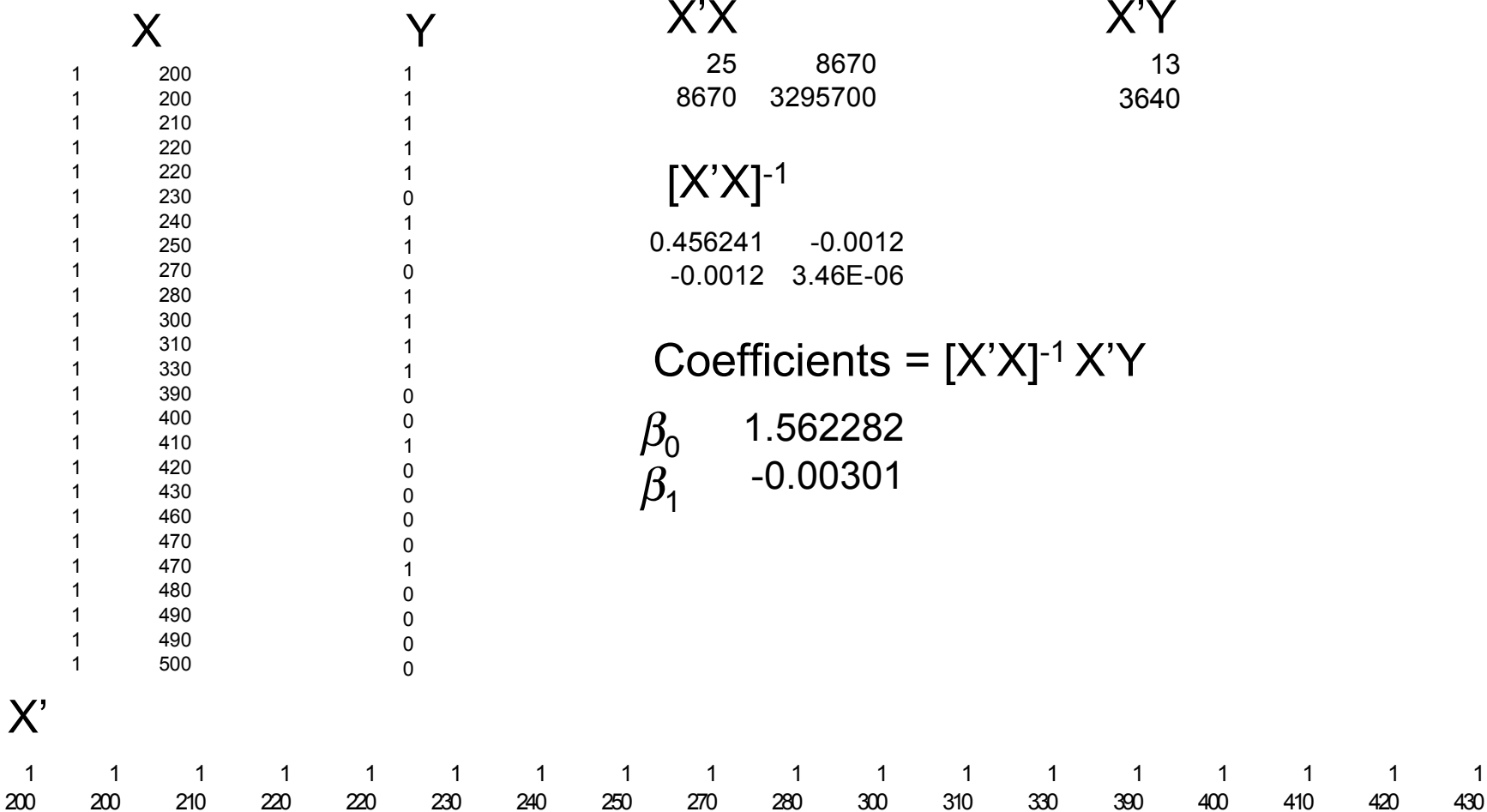

# EXCEL Matrix Example Standard Errors

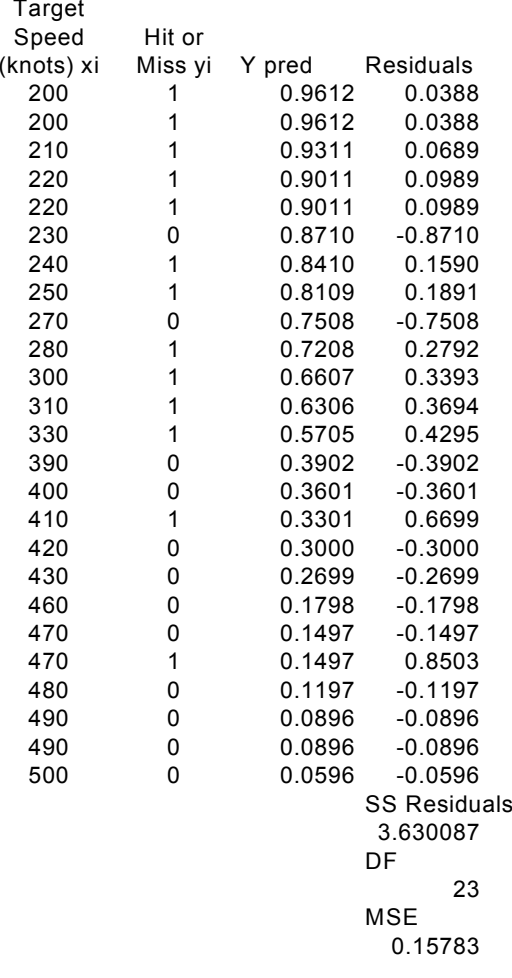

#### $[XX]$ <sup>-1</sup>

0.456241 -0.0012-0.0012 3.46E-06

#### $MSE \times [X^{\prime}X]^{-1}$

0.072008 -0.00019-0.00019 5.46E-07

#### Standard Errors of Coefficients

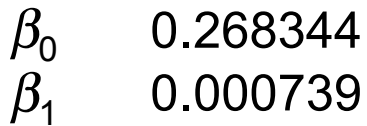

Fitted model appears adequate since all *Y* predictions are between 0 and 1. If not, would need non-linear model.

# Simple Linear Regression in JMP

- Specify number of rows for data
- Set up X column
- Set up Y column
- Select under "Analyze" "Fit Y by X"
- For multiple regression, select under "Analyze" "Fit Model"

### Data Table in JMP

Note that *Y* is specified "C" for continuous at this point.

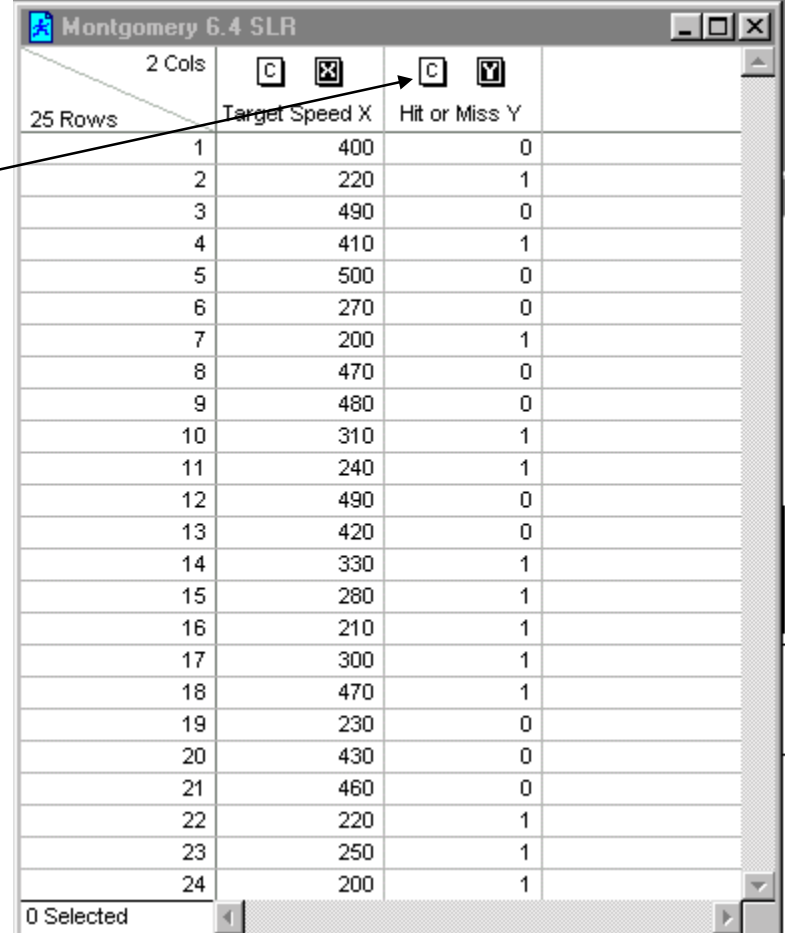

### Fit Model in JMP

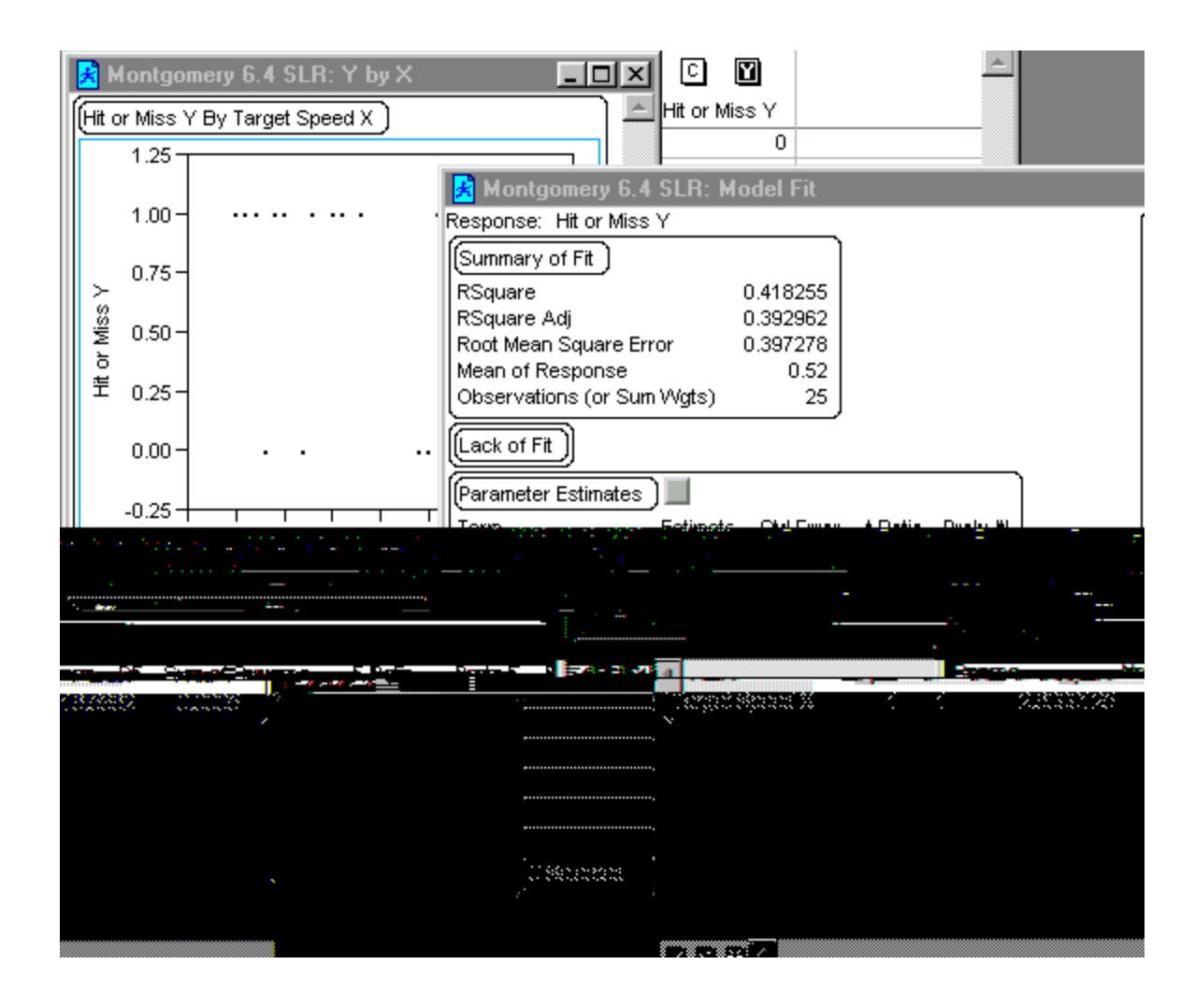

# Weighted Least Squares Regression

In weighted least squares regression, the squared deviation between the observed and predicted value (that is, the squared residual) is multiplied by weights *wi* that are inversely proportional to *<sup>Y</sup>i*. We then minimize the following function with respect to the coefficients  $\beta_{0}$ ,  $\beta_{1}$  :

$$
SS_w = \sum_{i=1}^{n} w_i (Y_i - \beta_0 - \beta_1 X_i)^2
$$

# Weighted LS Regression in **EXCEL**

Several methods exist:

- Transform all variables, including constant. Use "Regression" macro in "**Data Analysis Tools**" with **no intercept**
- Use "**Solver**" routine on sum of squares of weighted residuals
- Use EXCEL **array tools** (transpose, minverse, and mmult) to define and manipulate matrices. (Requires Cntrl-Shift-Enter for array entry.)

# Transform Method for Weighted Least Squares

Transform the variables by dividing each term in the model by the square root of the variance of *Yi*.

$$
SS_w = \sum_{i=1}^{n} w_i (Y_i - \beta_0 - \beta_1 X_i)^2
$$
  
= 
$$
\sum_{i=1}^{n} \left( \frac{Y_i}{\sqrt{var Y_i}} - \beta_0 \frac{1}{\sqrt{var Y_i}} - \beta_1 \frac{X_i}{\sqrt{var Y_i}} \right)^2
$$
  
= 
$$
\sum_{i=1}^{n} (Y_i - \beta_0 Z_i - \beta_1 X_i)^2
$$

#### Transformed Variables

The expression below can be solved using ordinary LS multiple regression with the intercept (constant term) equal to zero.

$$
SS_w = \sum_{i=1}^{n} (Y_i - \beta_0 Z_i - \beta_1 X_i)^2
$$

#### Transforming Variables

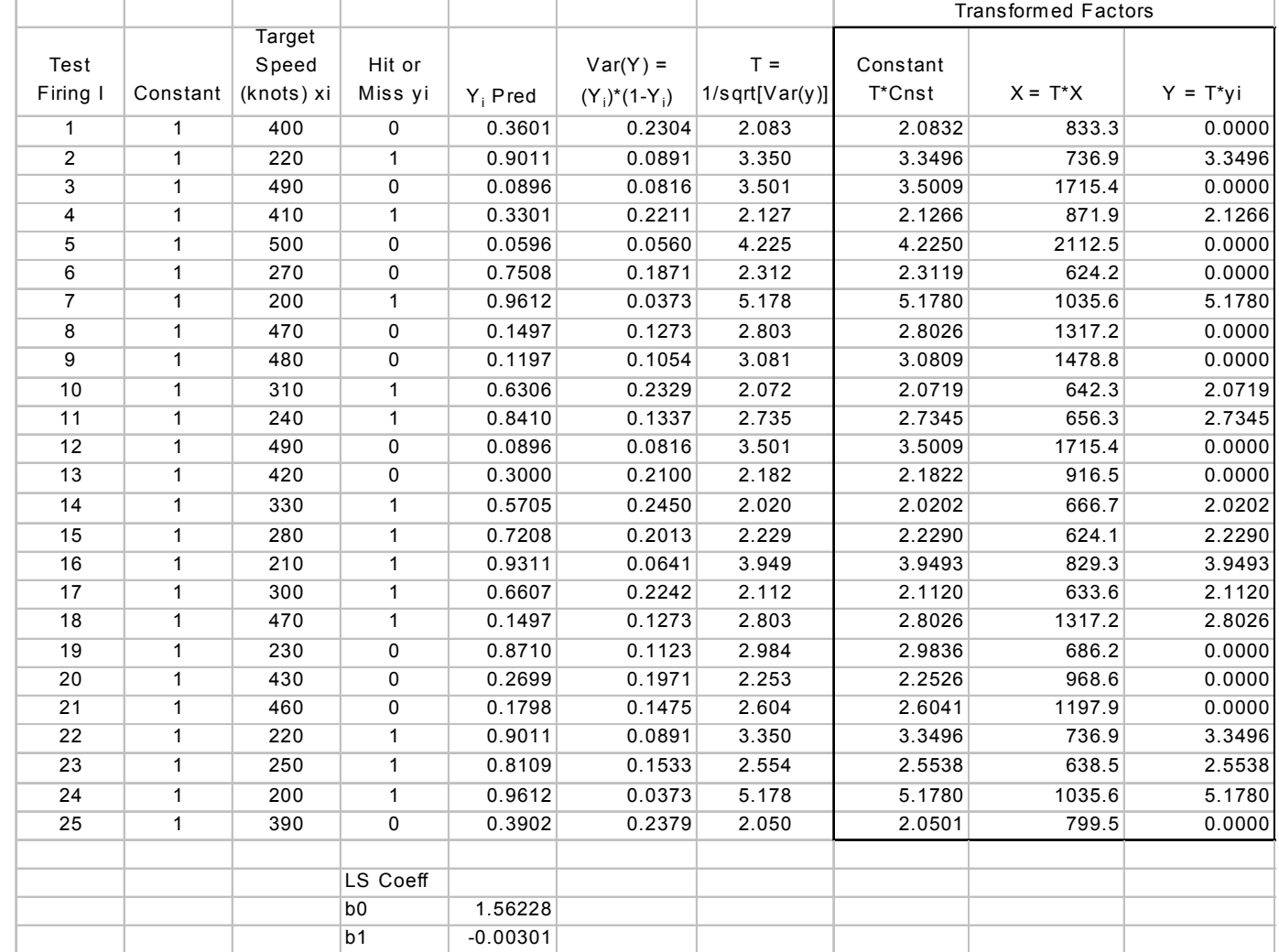

#### EXCEL Data Analysis Regression on Transformed Factors (Intercept =0)

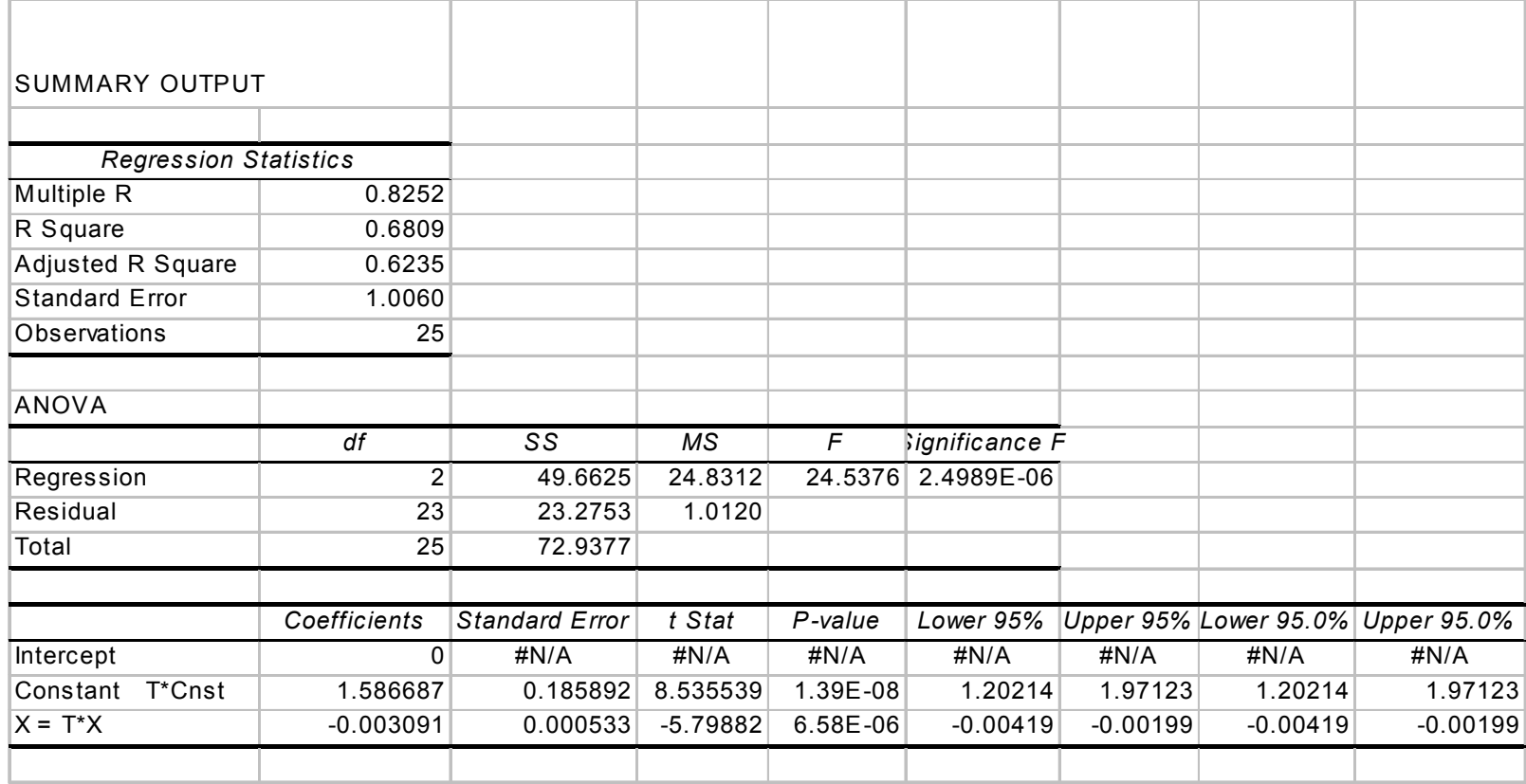

### Weighted Least Squares Analysis Using Solver

- $\bullet$ Use the unweighted LS coefficients to predict *Y*.
- $\bullet$ Calculate the variance of Y<sub>i</sub> based on predicted Y in equation *Y*i(1- *Y*i)
- Calculate the weights w<sub>i</sub> as the reciprocal variance of Y
- $\bullet$  Using trial settings for the coefficients for weighted LS regression, calculate the sum of the squared residuals (= observed minus predicted response) weighted by *<sup>w</sup>*i.
- Apply solver to minimize this sum by changing the weighted coefficients

#### Solver Routine

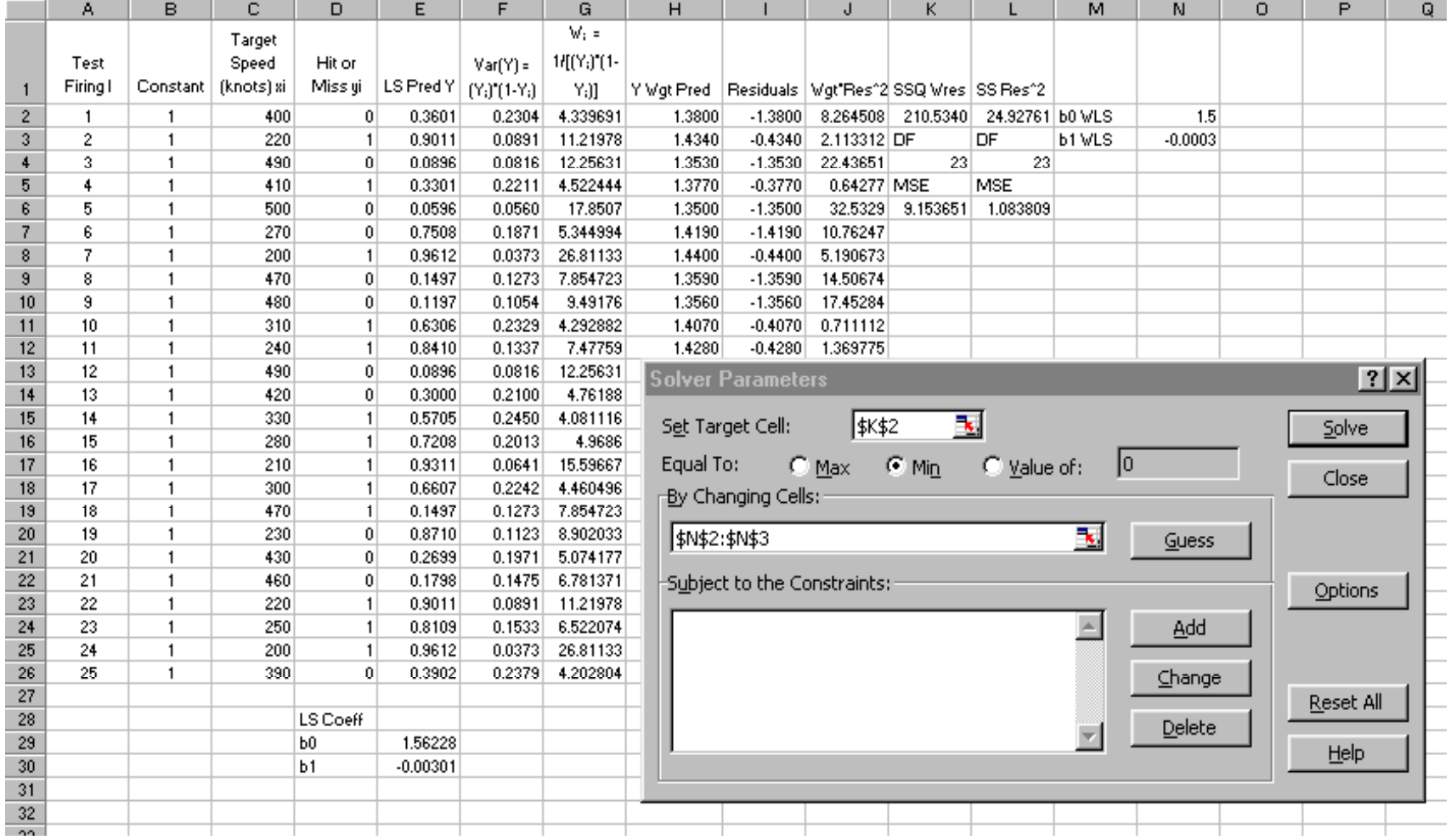

#### Solver Solution

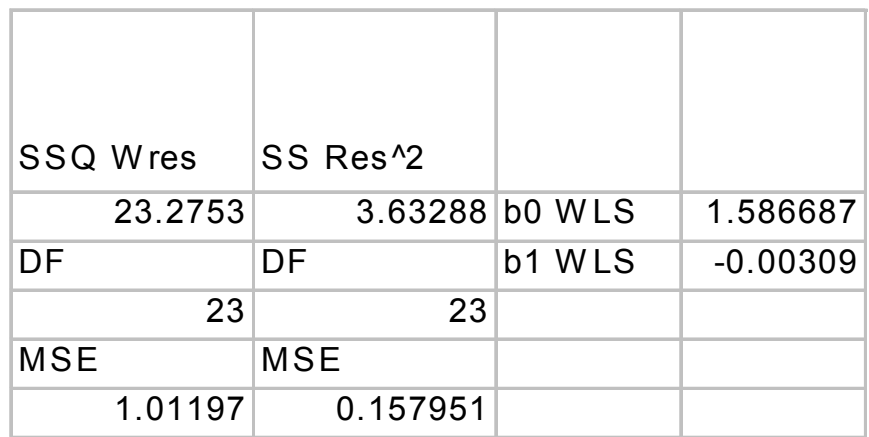

### EXCEL Matrix Manipulation

Define the design matrix X by adding a column of "1"s for the constant in the model. Define the diagonal weight matrix V with variances along diagonal.

The standard error of the weighted LS coefficients can be obtained from:

$$
\operatorname{Var} \beta^* = \left( X^{\prime} V^{-1} X \right)^{-1}
$$

Then, progressively calculate:

- $\bullet$  the inverse V<sup>-1</sup>
- $\bullet$  the product V-1X
- $\bullet$  the transpose  $\mathsf{X}'$
- $\bullet$  the product X' V<sup>-1</sup> X
- $\bullet$  the inverse of X' V<sup>-1</sup> X
- $\bullet$  the product V<sup>-1</sup> Y
- $\bullet$  the product X' V<sup>-1</sup> Y
- $\bullet$  the coefficients = (X' V<sup>-1</sup> X)<sup>-1</sup>(X' V<sup>-1</sup> Y)

# Weighted Matrix Results

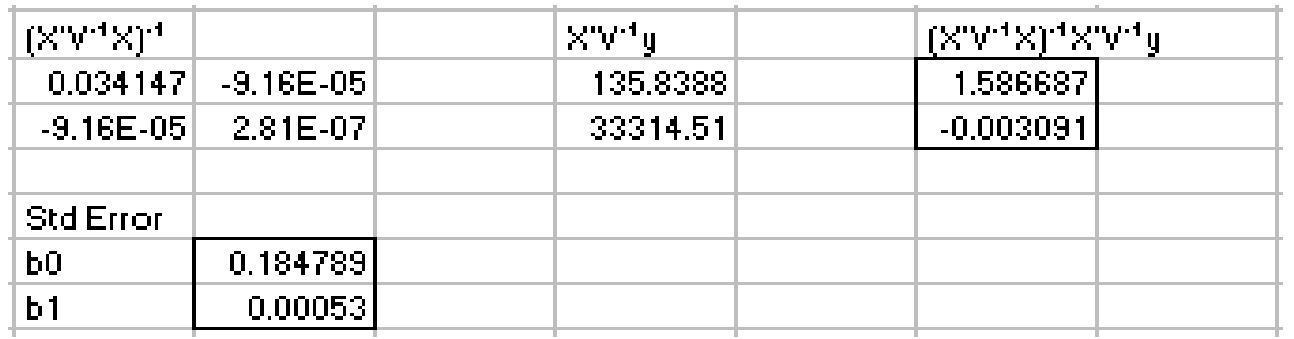

#### Weighted LS in JMP

- Set up a column for predicted Y using ordinary LS coefficients (Requires use of formula calculator in JMP)
- Set up column for weights as reciprocal variance of Y using formula calculator
- Label this column as weights and select "Fit Model"

#### Weighted LS Data Table in JMP

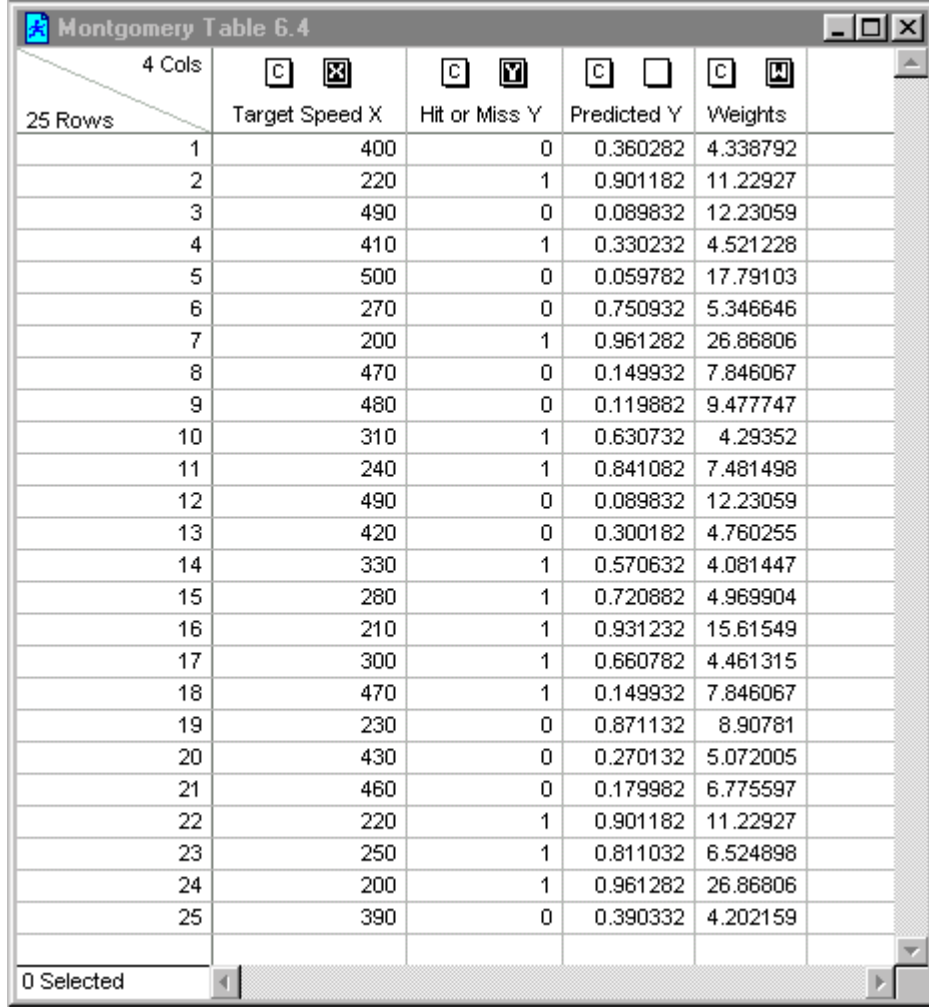

# Fit Model for Weighted LS in JMP

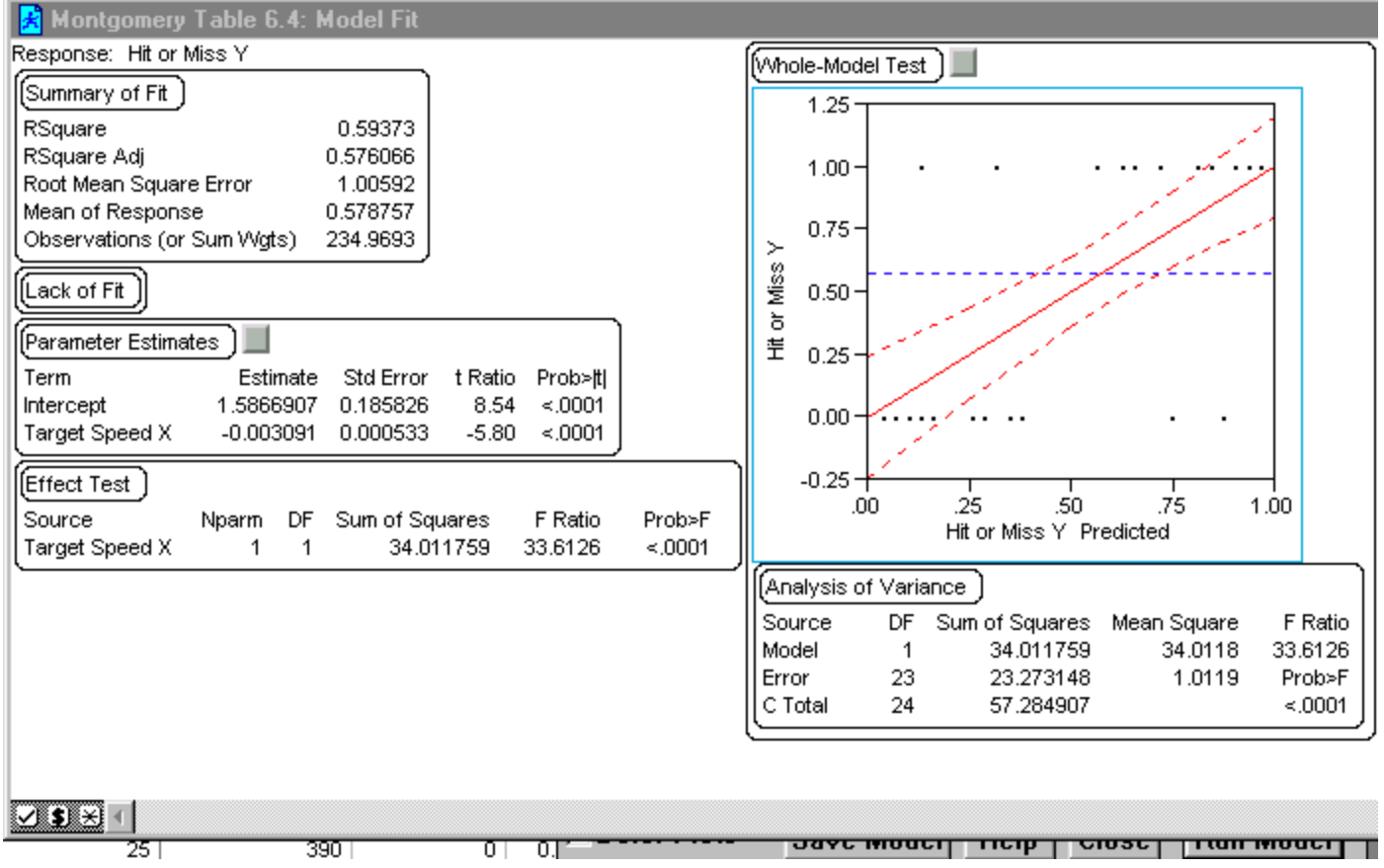

#### Logistic Regression, A Non-Linear Model

- The linear model constrains the response to have either a zero probability or a probability of one at large or small values of the regressor. This model may be unreasonable.
- Instead, we propose a model in which the probabilities of zero and one are reached asymptotically.
- Frequently we find that the response function is S shaped, similar to the CDF of a normal distribution. In fact, probit analysis involves modeling the response with a normal CDF.

#### Logistic Function Model

We attempt to model the indicator variable response using the logistic function (logit analysis):

$$
E(Y | X) = p = \frac{\exp (\beta_0 + \beta_1 X)}{1 + \exp (\beta_0 + \beta_1 X)}
$$

$$
= \frac{1}{1 + \exp(-\beta_0 - \beta_1 X)}
$$

# Linearizing Logistic Function

Consider the logit transformation of the probability *p:*

$$
p^* = \ln\left(\frac{p}{1-p}\right) = \beta_0 + \beta_1 X
$$

*p\** is called the logit mean response. The logit response function is a linear model.

### Fitting the Logit Response Model

Two Possibilities:

1. If we have repeat observations on *Y* at each level of *X*, we can estimate the probabilities using the proportion of "1"s at each *X*. Then, we fit the logit response function using weighted least squares.

2. If we have only a few or no repeat observations at the various  $X$  values, we cannot use proportions. We  $\,$ then estimate the logit response function from individual *Y* observations using maximum likelihood methods.

#### Weighted LS for Fitting Logit Response Model

•The observed proportion at each *X* level is

$$
\overline{p}_i = \frac{(\text{\# of 1's at } X_i)}{(\text{\# of observations at } X_i)}
$$

• If the number of observations at each level of  $X$  is large, the variance of the transformed proportion

$$
\overline{p}_i^* = \ln\left(\frac{\overline{p}_i}{1 - \overline{p}_i}\right)
$$

is

$$
V(\overline{p}_i^*) = \frac{1}{n_i \overline{p}_i (1 - \overline{p}_i)}
$$

## Weights for LS Regression

We use the appropriate weights

$$
w_i = n_i \overline{p}_i (1 - \overline{p}_i)
$$

and solve using weighted LS methods previously shown using EXCEL or JMP. Then transform *p* \* to the original units *<sup>p</sup>* using logistic function.

$$
\hat{p} = \frac{e^{\hat{p}^*}}{1 + e^{\hat{p}^*}}
$$

# Weighted LS Logit Regression

- We need to set following columns:
	- –*X*
	- *N* (number of observations at each X)
	- *Y* (number of 1's at each X)
	- *pi* (proportion)
	- *p\*i* (transformed proportion)
	- *wi* (weights)
- At this point, may want to consider MLE methods in JMP.

# Maximum Likelihood Estimation for Logistic Grouped Data in JMP

- Data table is easy to set up.
	- $-$  Column with each  $X$  value sequentially repeated
	- *Y* column with alternating 0's and 1's
	- Frequency column for counts of 0's and 1's
- Label *X* column C and "*X*", *Y* column N (nominal) and *Y*, and Frequency column C and "F"
- Then run "Fit Y by X"

# Caution: A JMP "Feature"

- JMP will model the lowest value of the binary response as the "success" and the alternative as the failure.
- Thus, "0" will be treated as success and "1" as failure. Similarly, "no" will be viewed as success and "yes" as failure, since "n" comes before "y" in the alphabet.
- Consequently, the function you expect to be monotonically increasing will appear as decreasing and vice versa unless you flip the indicator values.
- In the examples that follow, I have listed the tables as they appear in texts but displayed the graphs by interchanging 1's and 0's for analysis (Fit *Y* by *X*)

## MLE Table for Grouped Data

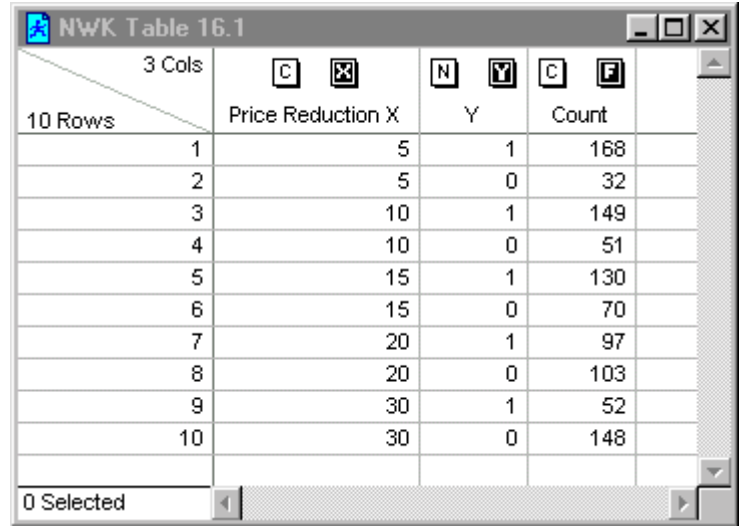

Example from *Applied Linear Statistical* Models by Neter, Wasserman, and Kutner, Table 16.1

# Fit Y by X

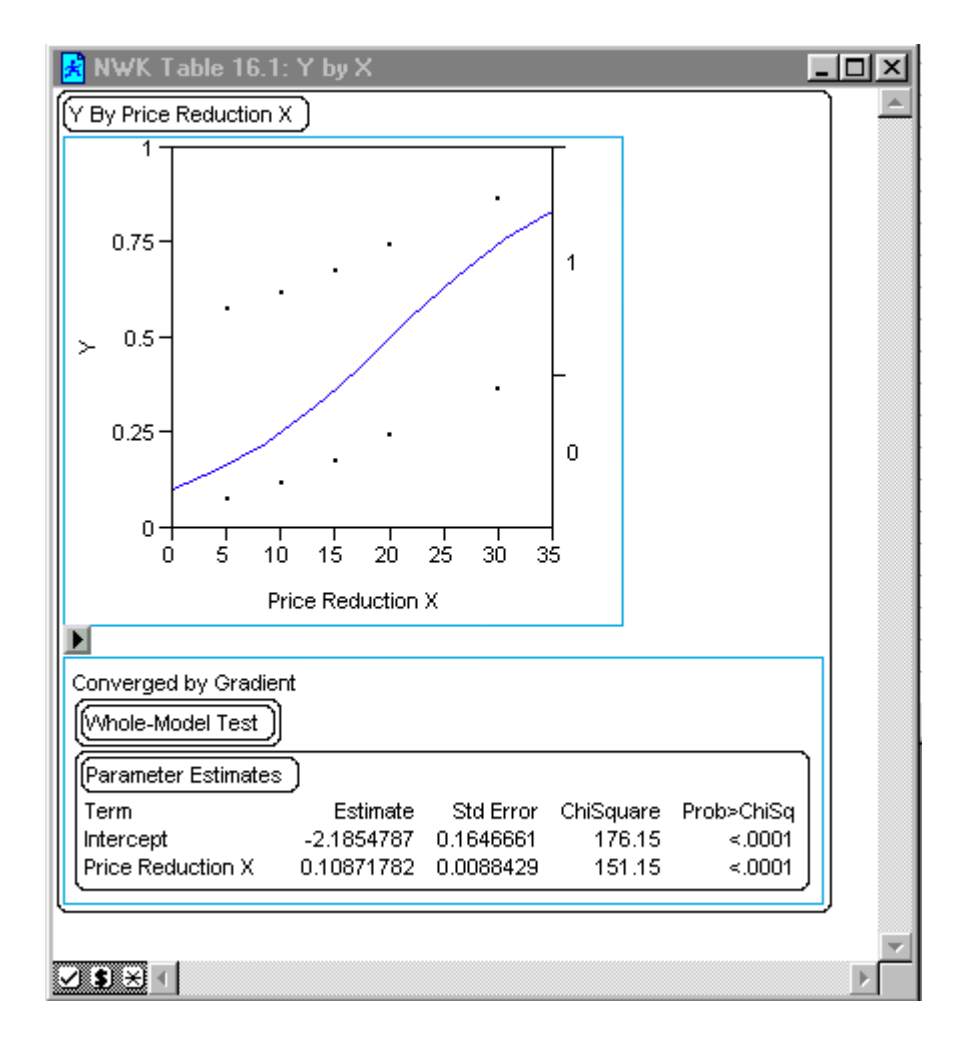

# Logistic Regression in Jump Individual Values

- We can use JMP's MLE to fit a model to the data.
- The data table entry is simple:
	- Column for X
	- Column for Y or 1's and 0's
- Label X column C and X
- Label Y column N and Y
- Fit Y by X

## Data Table for Logistic MLE

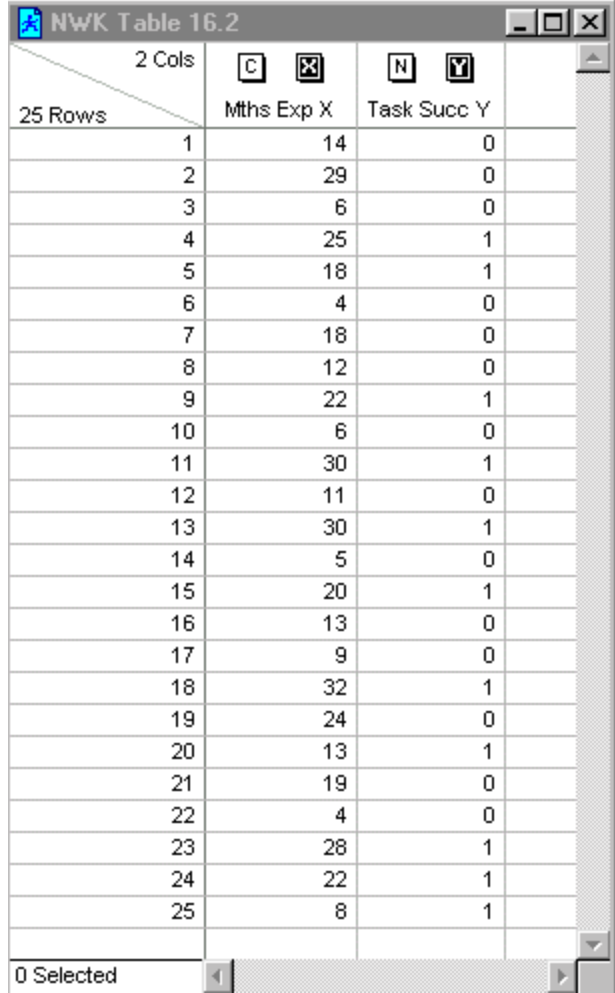

Example from *Applied Linear Statistical* Models by Neter, Wasserman, and Kutner, Table 16.2

# Fit Y by X MLE Output

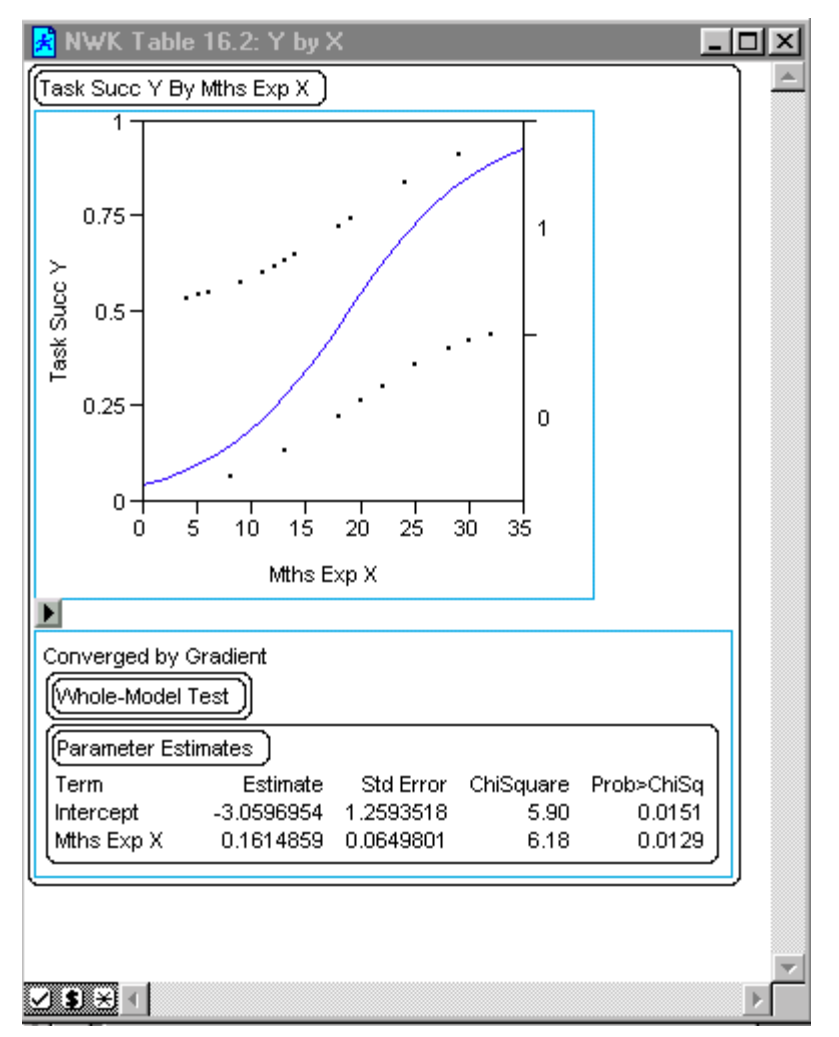

# Multiple Logistic Regression

Here's an example from the *JMP In* training manual that comes with the student version of JMP:

A weatherman is trying to predict the precipitation probability by looking at the morning temperature and the barometric pressure. He generates a table for 30 days in April. If the precipitation was greater than 0.02 inches, the day was called rainy. If below, then dry.

# Spring.JMP Data

#### Partial Table:

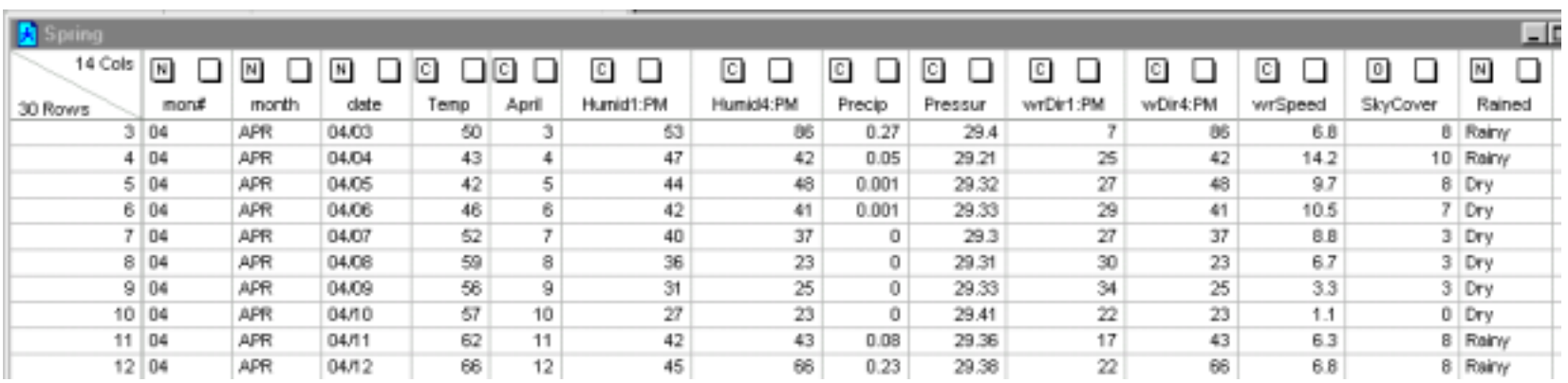

## JMP Logistic Analysis: Fit Y by X

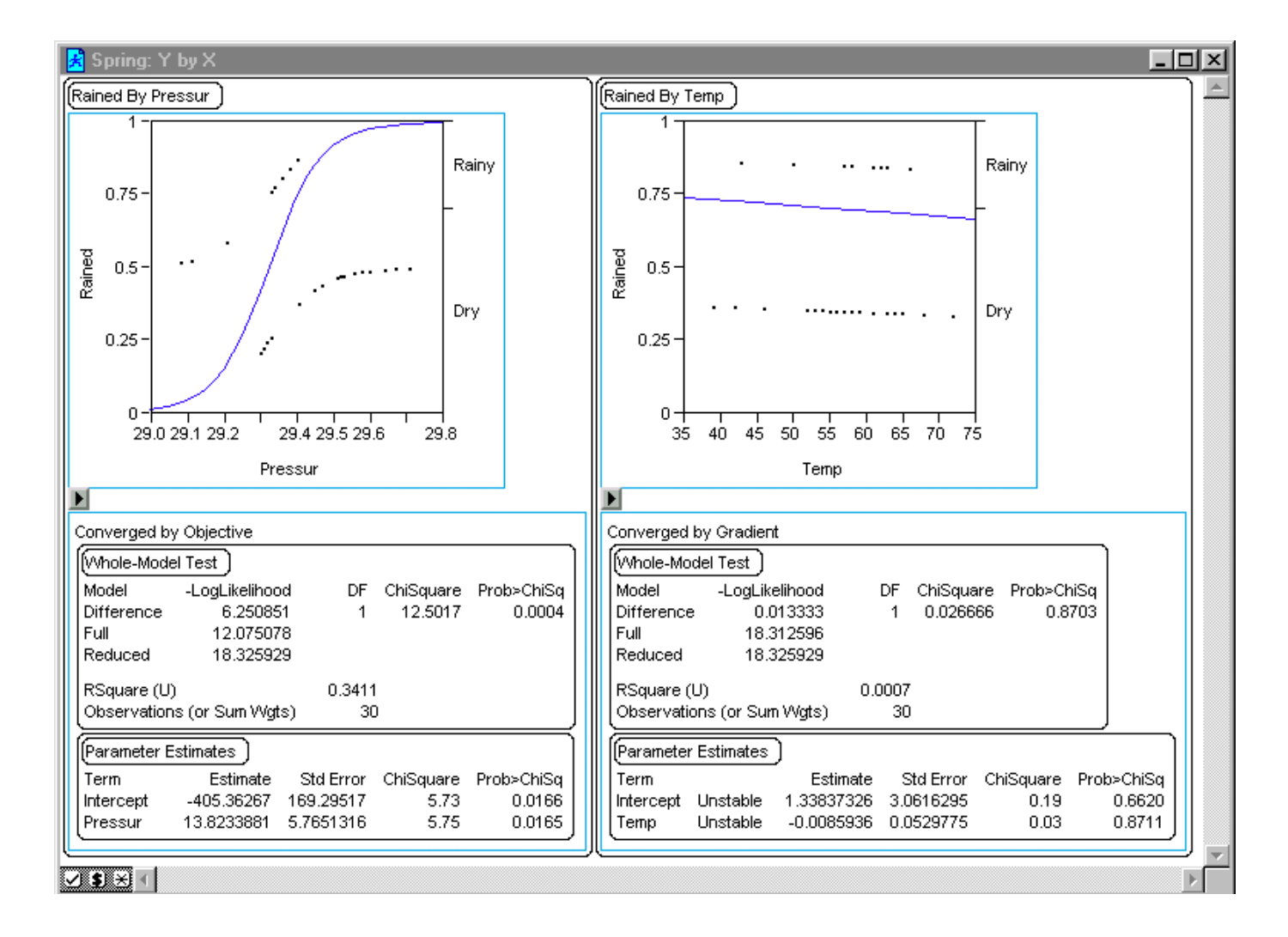

## Multiple Logistic Regression in JMP

- Fit Y by X
	- Generates a separate logistic regression for each predictor column *Xi*

$$
E(Y | X_i) = \frac{1}{1 + \exp(-\beta_0 - \beta_1 X_i)}
$$

- Fit Model
	- Fits an overall logistic regression model for specified predictor columns X's and interactions

$$
E(Y | X_1, X_2) = \frac{1}{1 + \exp(-\beta_0 - \beta_1 X_1 - \beta_2 X_2 - \beta_{12} X_1 X_2)}
$$

# Conclusion

- Binary response data occurs in many important applications.
- The simple linear regression model has constraints that may affect its adequacy.
- The logistic model has many desirable properties for modeling indicator variables.
- EXCEL and JMP have excellent capabilities for analysis and modeling of binary data.
- For logistic regression modeling, JMP's MLE routines are easy to apply and very useful.